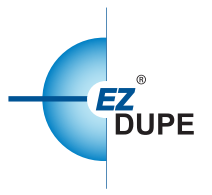

## **Special Feature:** *Disk-Lok* **DVD/CD duplication** *Disk-Lok*

The "*Disk-Lok*" feature implements a simple encryption protocol on your copied discs so they cannot be copied in another duplicator. Protect your copies and your investmet from unauthorized duplication with the "*Disk-Lok*" feature.

## **How to Enable the** *Disk-Lok* **Feature**

- 1. Power on the duplicator (if not already on).
- 2. Use the Scroll buttons to select "12. Enable Disk-Lok" from the Main Menu. Press the ENT button. *Note: If there is a HDD present in your duplicator, this feature will be #13 instead of #12.*
- 3. This enables the *Disk-Lok* feature.

12. Enable Disk Lok

→ Press ENT to load disc and enable Disk-Lok →

1. Disk Lok Copy

## *Note:*

- The *Disk-Lok* feature will work for DVD-R only. DVD+R and CD formats are not supported at this time but may be supported with a firmware revision in the future.
- In order for the *Disk-Lok* Feature to be successfully implemented on your DVD-R discs, 40 MB of free space must be allocated on the blank DVD-R discs.
- The *Disk-Lok* feature is only used for DVD to DVD (disc-to-disc) copying. The HDD-to-disc copying cannot support this feature as the HDD cannot be used in conjunction with the *Disk-Lok* feature.
- This feature is only for the DVD-Video format only. DVD-Data and other formats are not supported at this time but may be supported with a firmware revision in the future.

## **The menu options are as followed when the** *Disk-Lok* **feature is enabled:**

1. *Disk-Lok* **Copy:** The *Disk-Lok* copy function is the copy function with the *Disk-Lok* protection protocol to be implemented on the copied disc(s).

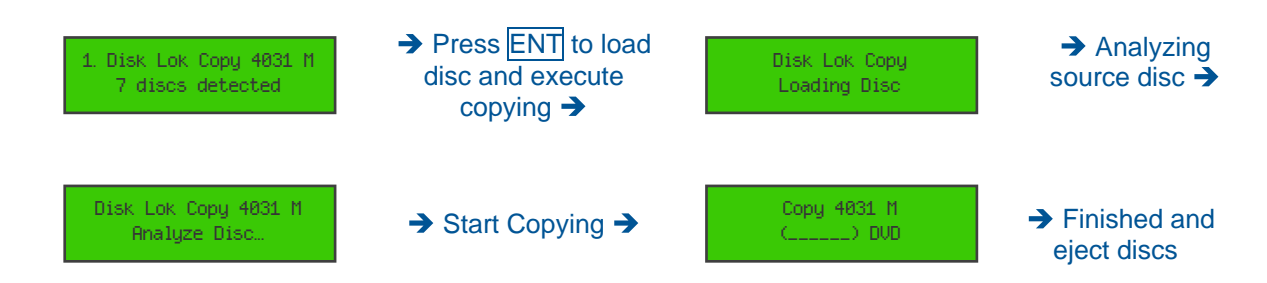

2. **Set Burn Speed** – This feature allows you to set the burn speed of DVD with *Disk-Lok* feature implemented (1, 2, 2.4, 4, 6, 8, 12, 16, 18, 20, MAX).

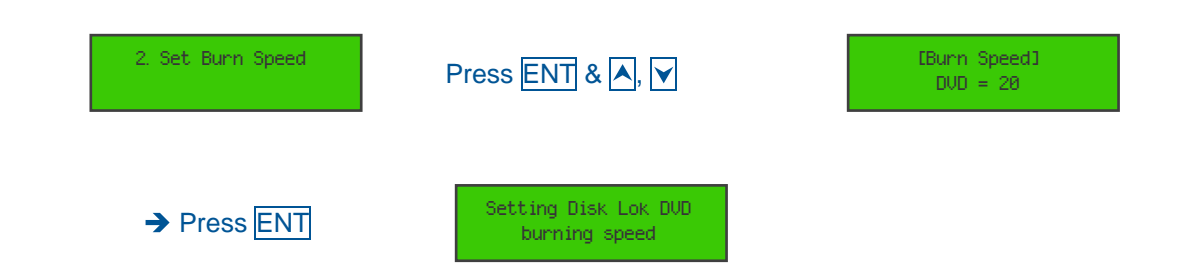

3. **Select Source** – This command will allow you to change the source drive to any one of the drive(s) inside the unit, including the HDD (if installed). The DVD-ROM drive is the default source drive.

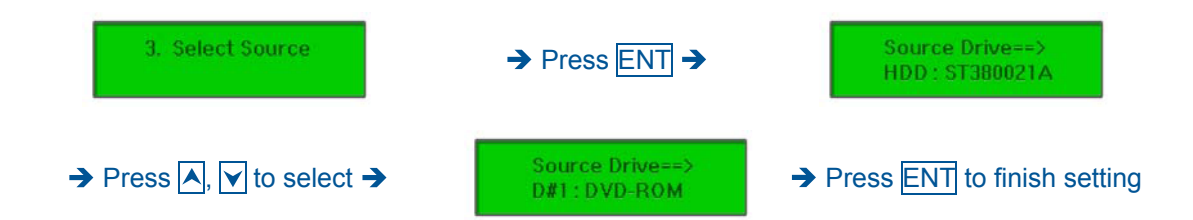

- *Note: If HDD was selected as Source, then follow the instructions on "Select Image" to select specific image files as your reading source..*
- Note: Each drive will be assigned a Drive # according to the installation sequence. If there is no *HDD installed, then the Reader Drive is automatically set as Drive#1.*
- *Note: The Disk-Lok feature is only available for DVD to DVD (disc-to-disc) copying. The HDD-todisc copying cannot support this feature as the HDD cannot be used in conjunction with the Disk-Lok feature.*
- 4. **Utility** This command contains various tools such as Pre-Scan, the checking of the drive and controller information, firmware revisions, etc. Please refer to the "Utility" section of this manual for details.
- 5. **Setup** This command contains options to configure the duplicator system. The Setup menu is truncated when the *Disk-Lok* feature is enabled. The three functions available under the *Disk-Lok* Setup menu are as followed:
	- 1. **Auto Start Time:** Set the amount of time before the duplicator will automatically start. Note: When the *Disk-Lok* feature is enabled, the master disc plus at least one blank disc must be placed in the duplicator accordingly before the duplicator can perform Auto Start.

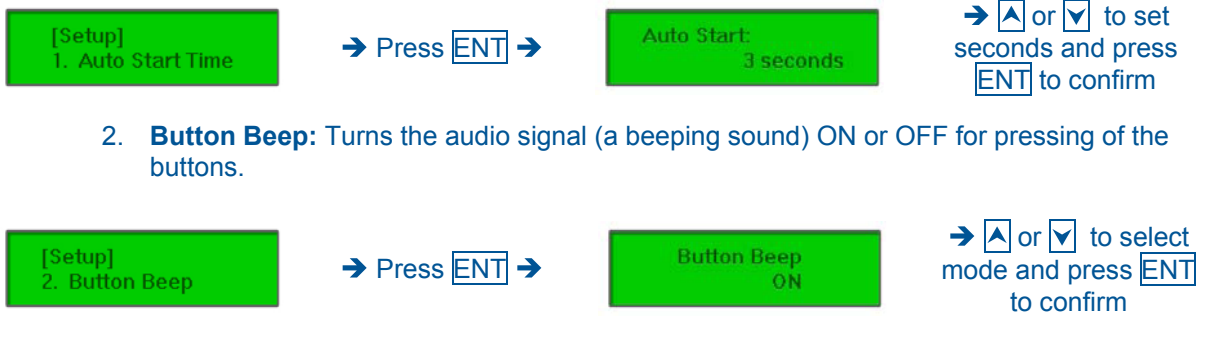

3. **Language:** Sets the language selection of the display. Available languages are: English (default), Spanish, Portuguese, and Japanese.

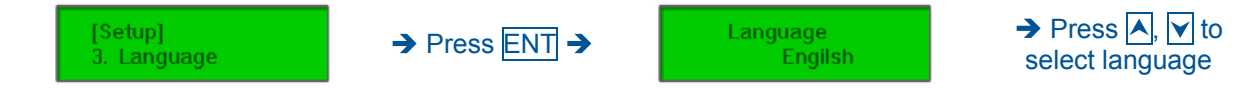

- *6.* **Image Manager (HDD required)**–This command is for the management of the hard disk drive (HDD) installed in the duplicator, such as information and image(s) stored on the HDD. Please refer to the "Image Manager" section of this manual for details. **Note:** This feature is only available on duplicators with a HDD installed. If there is no HDD present in the duplicator, this feature will NOT show in the menu of commands.
- 7. **Disable** *Disk-Lok* Disables the *Disk-Lok* feature so the copies will remain in their original state. No protection will be implemented on the copies discs. The menu will go back to its original list of commends and setting. *Note: if there is no HDD present, this feature will be #6 instead of #7.*

7. Disable Disk Lok **→ Press ENT** to disable *Disk-Lok* 1. Copy and return to the normal menu  $\rightarrow$ 

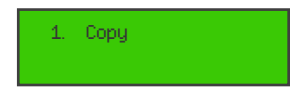

*PLEASE NOTE: Disk Lok Protected discs can be played on most home DVD players, but can only be played on a computer using Power DVD, not Windows Media Player.*